# **Den ELKA-Vokabeltrainer kostenlos nutzen: So geht es!**

#### **Einführung**

Der ELKA - Vokabeltrainer eine sehr effektive Möglichkeit, neue Vokabeln zu erlernen. Er ist außerdem der einzige Vokabeltrainer, der auf Spracheingabe reagiert und auf die richtige Aussprache achtet!

Wer möchte, kann für jedes Buch das dazu gehörige, komplette Vokalpaket erwerben und kann sie dann bei den Lektionen trainieren.

Wer das Geld dafür jedoch sparen möchte, kann ebenfalls ohne weiteres mit der App üben. Wie das geht, erfahren Sie in dieser Anleitung.

#### **Schritt 1**

Falls Sie es noch nicht gemacht haben, suchen und installieren sie über den Playstore (Android) oder den Appstore (Apple) den Elka-Vokabeltrainer. Ihr Gerät erzeugt dann irgendwo auf dem Bildschirm das Symbol ELKA :

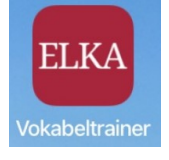

#### **Schritt 2**

Öffnen Sie nun die auf Ihrem Mobilgerät vorhanden ELKA-App, indem Sie auf das ELKA-Symbol tippen. Gehen Sie zu Ihrem Buch und dann oben auf "Eigene Vokabeln/Favoriten".

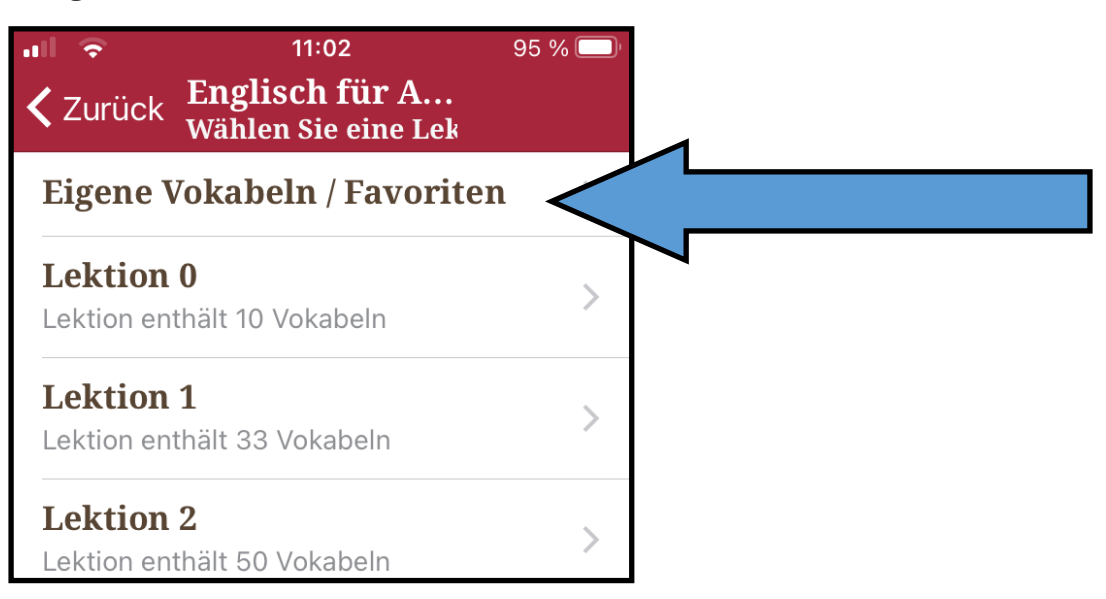

### **Den ELKA-Vokabeltrainer kostenlos nutzen:**

### **So geht es!**

#### **Schritt 3**

Tippen Sie nun oben rechts auf "Vokabeln"

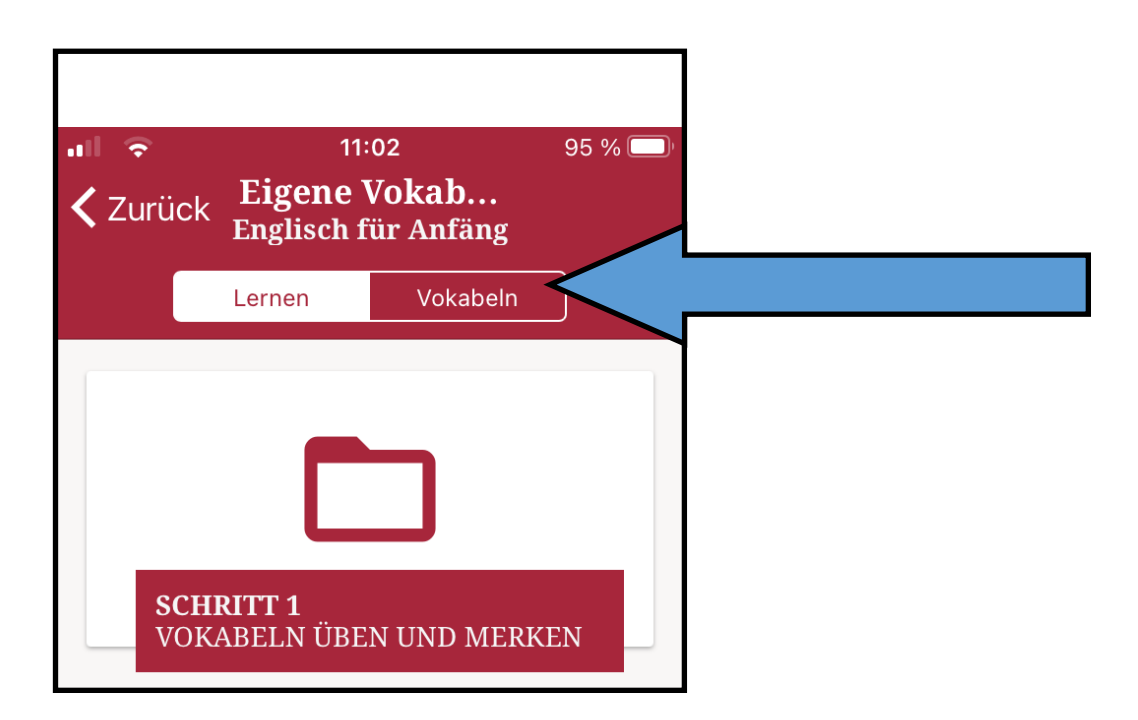

#### **Schritt 4**

Tippen Sie nun auf "Vokabeln hinzufügen"

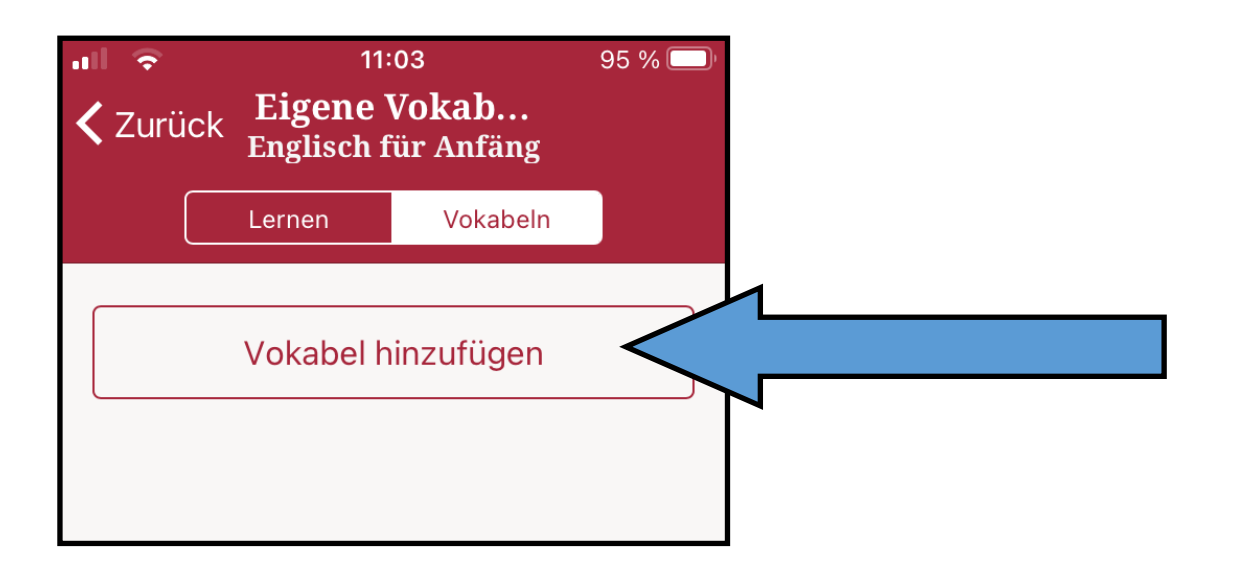

## **Den ELKA-Vokabeltrainer kostenlos nutzen: So geht es!**

#### **Schritt 5**

Geben Sie nun Ihre Vokabeln ein. Erst das deutsche Wort, dann das Wort in der Fremdsprache. Bitte achten Sie auf die Rechtschreibung. Sie müssen mindestens drei Wortpaare eingeben, damit Sie später damit üben können.

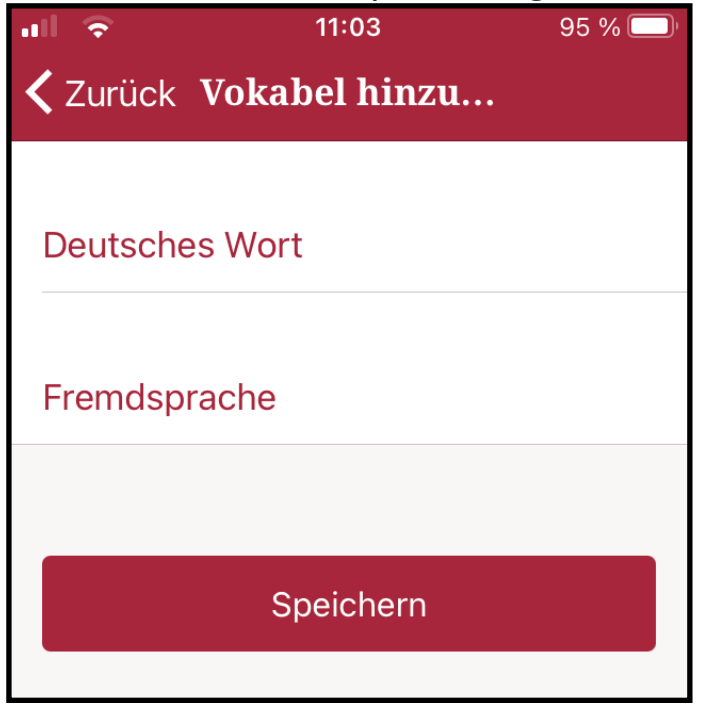

#### **Schritt 6**

Wenn Sie Ihre Wörter eingegeben haben, gehen Sie oben auf "Lernen" und beginnen Sie mit dem Üben. Löschen Sie beim nächsten Mal die gelernten Vokabeln, sonst werden es zu viele zum Üben.

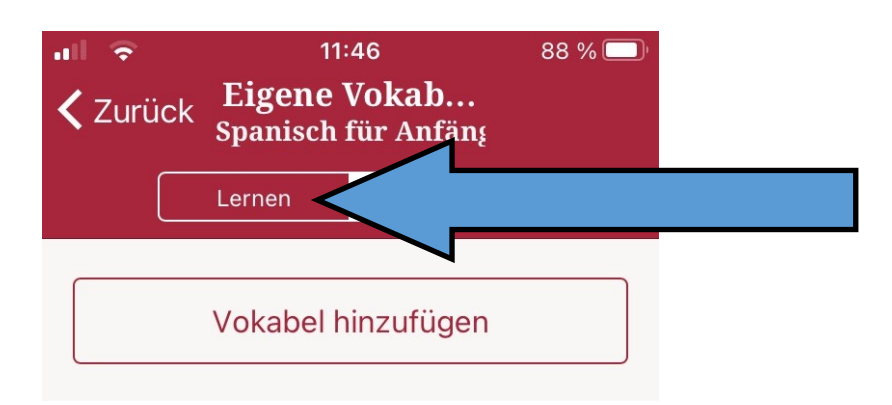